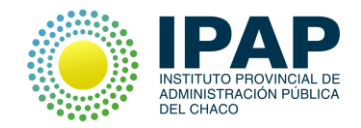

## **Crear una cuenta en Gmail**

a) Para ello debes registrarte ingresando en la siguiente página: <https://accounts.google.com/SignUp>

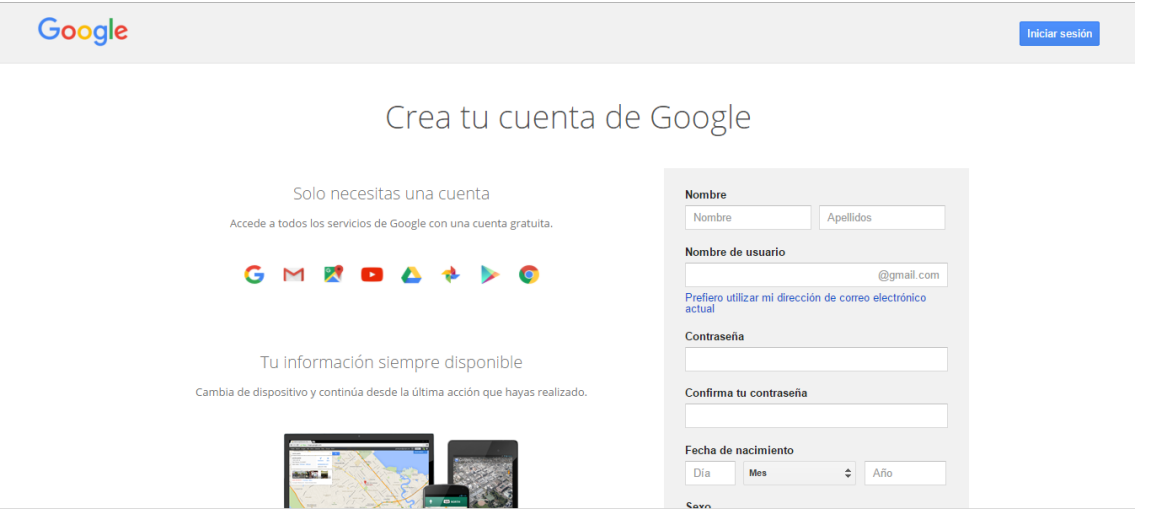

b) **Rellena los campos que te solicitan**: Nombre, apellidos, fecha de nacimiento, nombre que quieres ponerle a tu cuenta y contraseña. Puede que el nombre que quieras ponerle a tu cuenta no esté libre, por lo que tendrás que pensar en otro.

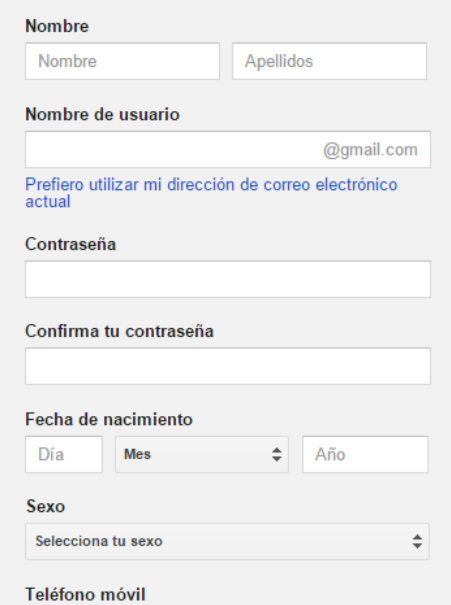

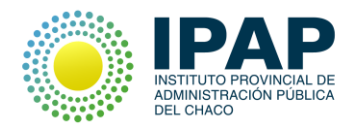

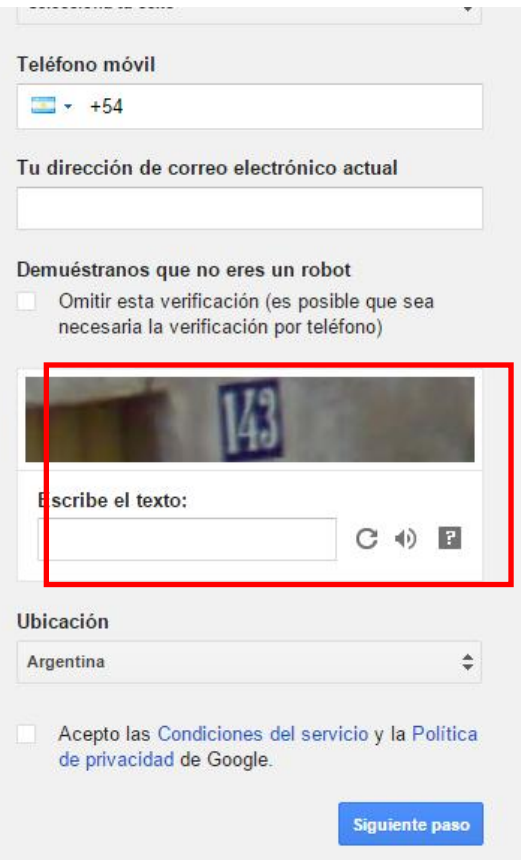

**Teléfono móvil**: Solicitan este dato por si en el futuro hubiera algún problema con la cuenta. Este dato no es necesario para crearla, solamente optativo.

**Dirección de correo electrónico actual**: Esto sí es útil y recomendable rellenarlo. En caso de que hubiera algún problema con la contraseña pueden enviar un mail a la dirección de correo alternativa, que debe ser una cuenta diferente a la que estas creando.

**Captcha**: Así se llaman estas distorsiones de letras o números, que las páginas implantan para comprobar que es una persona física la que se está registrando. Es necesario que escribas los números que muestra en la imagen, en este caso es 143.

Es necesario aceptar las Condiciones del servicio y la Política de privacidad para crear la cuenta de correo.

Opción sobre la utilización de la información de la cuenta: Esta opción está seleccionada previamente, pero no es necesario seleccionarla para crear la cuenta. Es para que Google pueda utilizar tu información para personalizar la publicidad que introduzca en tu cuenta.

Siguiente paso. Y ya está, tu cuenta de Gmail está creada. En la siguiente página te ofrecerá personalizar tu cuenta con una foto, hazlo si lo deseas, pero no es necesario. Puedes clicar en siguiente, y después una pestaña te permitirá acceder directamente a tu cuenta ya creada.

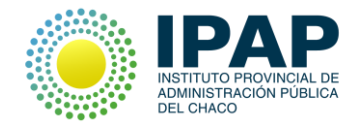

## **Ingresar a tu cuenta**

Para ingresar a su cuenta gmail tiene que dirigirse a la siguiente direcció[n www.gmail.com.](http://www.gmail.com/)

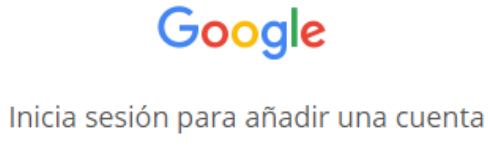

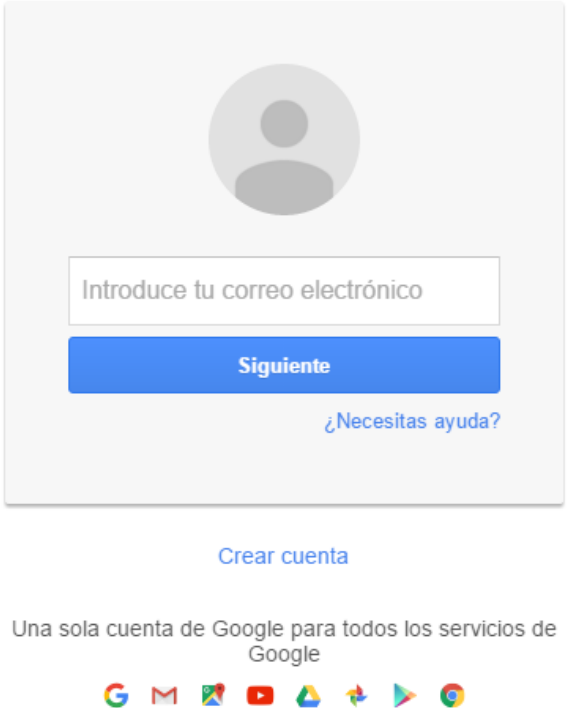

Una vez aquí debe ingresar su cuenta de correo anteriormente creada, luego dar clic en siguiente e introducir su contraseña.